## **Neu Laden Bankleitzahlen Diva\*Club**

*Ich möchte Ihnen hier den genauen Ablauf Punkt für Punkt nahe bringen, wie Sie problemlos die Installation vollziehen können. An mehreren Stellen müssen Sie das Handbuch (HB) zur Hilfe nehmen, da dort weitere Erläuterungen stehen. Behalten Sie genau die Reihenfolge ein und haken jeden Punkt einzeln ab – dann dürfte überhaupt nichts passieren!* 

## Installation der neuen Bankleitzahlen der Deutschen Bundesbank

## **Rufen Sie als Erstes Ihr bisheriges Diva\*Club auf und legen eine Datensicherung an.**

- Bei Dienstprogramme Umgebungstest sehen Sie, wo die "Installation des Programms" liegt, also z.B. C:\Verein oder ähnlich. (Steht auch in der Kopfleiste) Notieren Sie sich diesen Ordner.
- Schließen Sie Diva\*Club.
- *Gehen Sie auf meine Seite im Internet [WWW.Ficht-MG.de](http://www.Ficht-MG.de) dort auf den Button Diva\*Club und auf Downloads*
- *Downloaden Sie die Datei BicBlzBank\_DE.dbf in den Ordner des Programms.*
- Starten Sie wie gewohnt Ihr Diva\*Club. Sobald Diva\*Club bei Starten eine neue Datei *BicBlzBank\_DE.dbf findet, wird sie intern als Cdx im Unterverzeichnis "club" abgespeichert und anschließend gelöscht.*
- Öffnen Sie den Menüpunkt SEPA-Dienstprogramme (Deutschland) und starten Sie (Radio-Punkt aktivieren) bei "eingetragene IBAN's auf rechnerische Richtigkeit überprüfen".

## Philatelistischer Zeichensatz (HB Kap. 1.1. Seite 29 )

Dort ist genau beschrieben, wie Sie den Zeichensatz auch auf den Bildschirm bekommen. Sobald er installiert ist, können Sie ihn auch in anderen Programmen benutzen.

Wenn Sie zwischendurch auch mal an die DATENSICHERUNG denken, wäre das prima. Sie können dann auch ruhig etwas mit dem Programm "spielen" – dadurch werden einige Fragen auch schon von selbst beantwortet. Bei weiteren Rückfragen steht Ihnen die Hotline (HB s. 109) auch MIT Fernwartung gerne zur Verfügung.

Viel Freude mit dem Diva\*Club wünscht Ihnen und Ihrem Verein  $E$ Q0N  $Ficht$ 

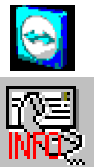